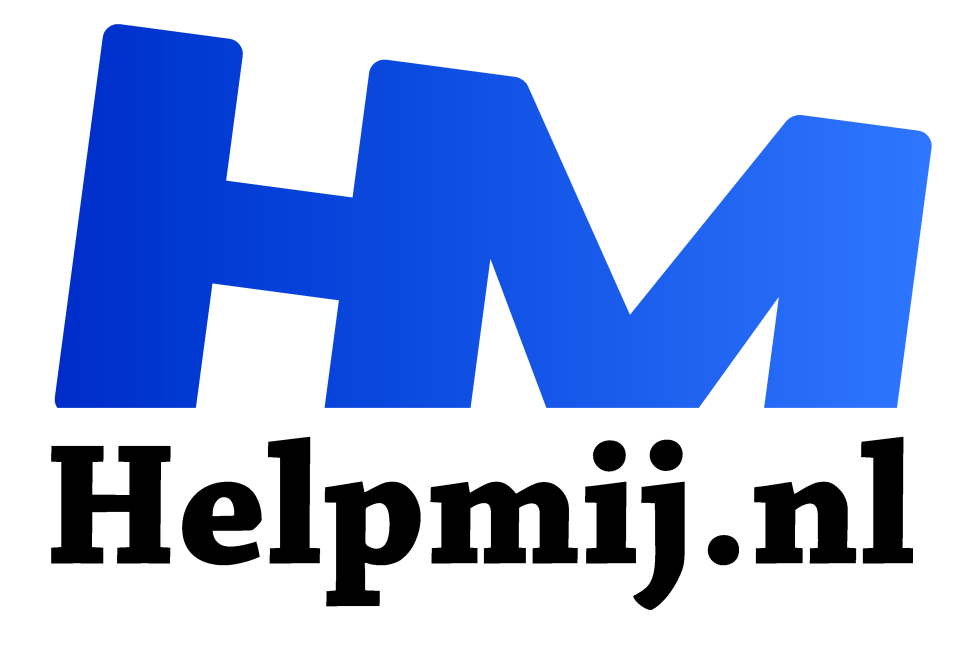

# **GIMP 43: Het nieuwe emmer vulgereedschap**

**Handleiding van Helpmij.nl**

**Auteur: Erik98**

**juni 2019**

" Dé grootste en gratis computerhelpdesk van Nederland

,,

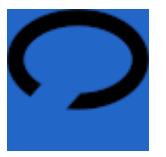

Gat

Het emmer vulgereedschap is niets nieuws in GIMP. Het had altijd wel een nadeel. Maak je een tekening uit de hand en zit er maar een klein "gat" in dan loopt de gekozen kleur door dat gat heen naar de omgeving. Dat is weer niet goed.

Met de laatste versie van GIMP, de 2.10.10, is dat probleem nu opgelost. Maak je graag je eigen stripverhaal zoals Deevad met Pepper&Carrot of misschien zelfs een tekenfilm zoals ZeMarmot dan is dit een grote vooruitgang!

## Ontwikkelaar

Het vernieuwde vul gereedschap is het werk van Jehan Pages, GIMP ontwikkelaar en ook actief in het ZeMarmot team. Binnen een animatie als ZeMarmot is het inkleuren met dat gat probleem al helemaal een groot probleem.

#### Instellingen

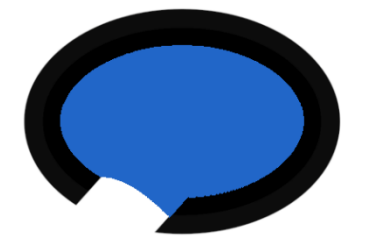

Om te beginnen zet je onder Betrokken Gebied "Vullen via omtrekdetectie" aan met het radioknopje. Dan vervolgens de maximale groeiomvang op 3 en de drempel randdetectie rond 0,90. Dan moet het zo lukken. Het opvullen van een groot gat loopt via kromme lijnen, zoals je in het voorbeeld links hiernaast ziet. Bij kleinere gaten zal dat niet opvallen.

# Update 2.10.10

Via deze update zijn ook talloze andere verbeteringen aangebracht. Zo heeft het Repareren gereedschap net als het Klonen gereedschap al had, een samengevoegd monsteren optie, waarmee je de bewerkte pixels in een aparte laag plaatst. Hoe dat nou precies moet werken is me overigens nog niet echt helder. Het GIMP team is buitengewoon actief!

### **Succes met het emmer vullen nieuwe stijl!**